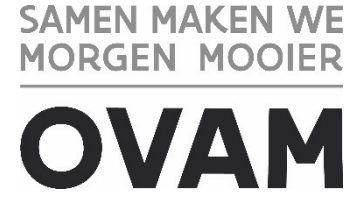

# **Toegang tot de** *productie omgeving* **van het centraal non-conformiteitenregister**

U wil aan de slag op de productie omgeving [van het webloket van het centraal non](https://sso.ovam.be/pages/login.xhtml3)[conformiteitenregister?](https://sso.ovam.be/pages/login.xhtml3) Dan moet u zich eerst éénmalig registeren. In dit document vindt u meer informatie over hoe u toegang kan krijgen tot de productie omgeving via het Toegangs- en Gebruikersbeheer van de Vlaamse overheid.

## Inhoud

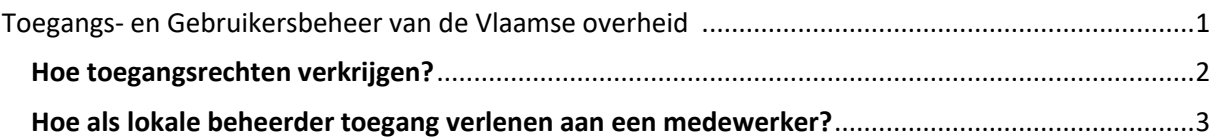

## <span id="page-0-0"></span>**1 Toegangs- en Gebruikersbeheer van de Vlaamse overheid Productie omgeving (PRD)**

Via het Toegangs- (ACM) en Gebruikersbeheer (IDM) van de Vlaamse overheid kan u vlot en efficiënt inloggen in het centraal non-conformiteitenregister, via de erkende Vlaamse authenticatiemethoden zoals eID en Itsme. Hier bestaat zowel een Test & Integratie (T&I) omgeving alsook een **Productie (PRD) omgeving** van. Deze handleiding gaat enkel over de PRD omgeving.

Uw organisatie moet u als medewerker eerst éénmalig registeren als gebruiker van de *productieomgeving* van het centraal non-conformiteitenregister via het **Gebruikersbeheer van de Vlaamse overheid PRD.** De lokale beheerder van uw organisatie kan u deze toegang verlenen.

In het 'Gebruikersbeheer van de Vlaamse overheid PRD' bepaalt uw lokale gebruiksbeheerder wie namens uw organisatie toegang heeft tot de productieomgeving en wat die persoon in die toepassing voor uw organisatie mag doen. Zo kan uw organisatie voor een groot aantal toepassingen de gebruikers en hun toegangsrechten op één plaats beheren.

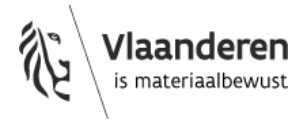

Ook **buitenlandse medewerkers** van Belgische ondernemingen registeren zich via het 'Gebruikersbeheer van de Vlaamse overheid PRD'. Als u geen Belgische elektronische identiteitskaart heeft, geven [digitale sleutels](https://www.vlaanderen.be/aanmelden-bij-de-overheid-mijn-digitale-sleutels/digitale-sleutels-voor-niet-belgen) of [federale tokens](https://www.vlaanderen.be/federaal-token) u toegang tot de online overheidsdiensten van de Vlaamse overheid.

#### <span id="page-1-0"></span>**Hoe toegangsrechten verkrijgen?**

Om aan te kunnen melden in de productieomgeving van het centraal non-conformiteitenregister, moet u éénmalig als gebruiker geregistreerd worden via het 'Gebruikersbeheer van de Vlaamse overheid PRD'. De lokale beheerder van uw organisatie kan u de toegang tot de productie omgeving van het centraal non-conformiteitenregister verlenen.

- 1. Ga binnen uw organisatie **op zoek naar de lokale beheerder** van uw organisatie voor het online platform 'Gebruikersbeheer van de Vlaamse overheid'. De lokale beheerder is de persoon die centraal de toegangsrechten op diverse web toepassingen van de Vlaamse overheid beheert.
- 2. Als u de lokale beheerder van uw organisatie niet kent, heeft u twee mogelijkheden om uw **lokale beheerder** te **identificeren**:
	- Neem telefonisch contact op met het nummer [1700](tel:1700) om uw lokale beheerder te identificeren. Belt u vanuit het buitenland? Gebruik dan het nummer [+32 2 553 1700.](tel:+32%202%20553%201700)
	- Via de website '[Gebruikersbeheer -](https://mijnprofiel-gebruikersbeheer.vlaanderen.be/) Mijn Profiel' van de Vlaamse Overheid kan u met u eID of Itsme uw lokale beheerder identificeren en uw gebruikersrechten bekijken.

Wanneer u aangemeld bent, krijgt u het volgende startscherm te zien. Selecteer wat voor u van toepassing is.

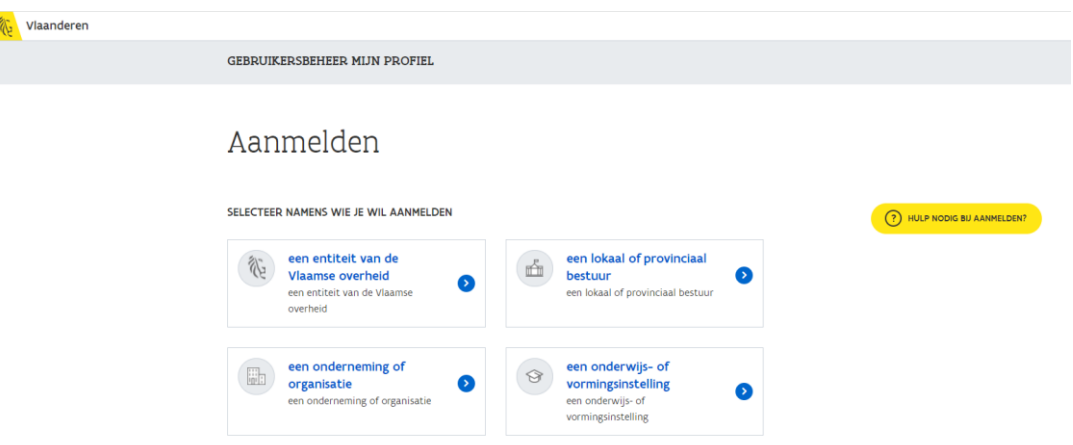

Vervolgens verschijnt de hoofdpagina.

Onder 'Mijn gebruikersrechten' kan u bekijken tot welke toepassingen, die gebruik maken van de ACM/IDM login, u toegang heeft.

Onder 'Mijn Lokale Beheerders' krijgt u een overzicht van de lokale beheerders die aangesteld zijn voor uw organisatie.

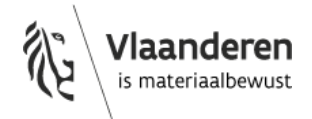

## Hoofdpagina

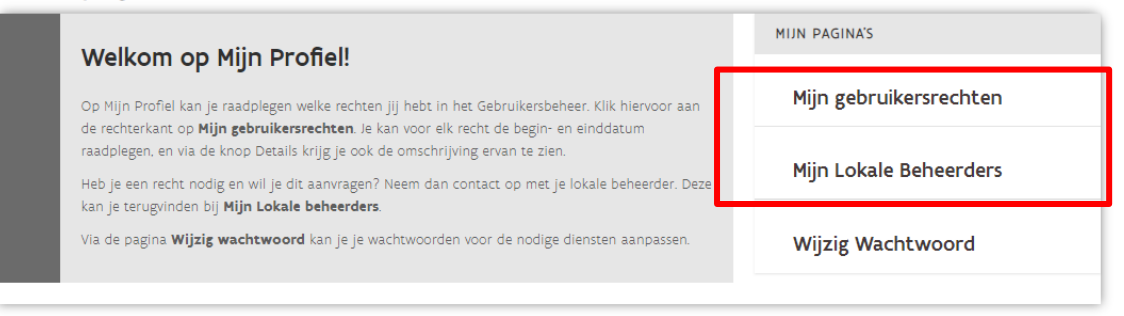

Vraag vervolgens aan **de lokale beheerder van uw organisatie** om u de nodige rechten te geven tot de productie omgeving van het centraal non-conformiteitenregister via het 'Gebruikersbeheer van de Vlaamse Overheid PRD'.

### <span id="page-2-0"></span>**Hoe als lokale beheerder toegang verlenen aan een medewerker?**

Bekijk de [algemene instructiefilms](https://overheid.vlaanderen.be/ict/ict-diensten/praktische-info-voor-lokale-beheerders) over het 'Gebruikersbeheer van de Vlaamse Overheid' of volg onderstaande stappen om als lokale beheerder iemand uit uw organisatie een gebruikersrecht toe te kennen. Indien u lokale beheerder bent voor het 'Gebruikersbeheer van de Vlaamse Overheid' bent u niet automatisch lokale beheerder op de productie omgeving. Als u als lokale beheerder ook gebruik wil maken van de productie omgeving van het Gebruikersbeheer van de Vlaamse Overheid (PRD) dient u hiervoor apart toegang te vragen met het nummer 1700.

Om als medewerker in uw organisatie gebruik te kunnen maken van de productie omgeving van het centraal non-conformiteitenregister moet uw lokale beheerder via het 'Gebruikersbeheer van de Vlaamse overheid PRD' u het gebruikersrecht '**OVAM Gebruiker**' met als context '**Nonconformiteiten indiener**' toekennen. Dit moet slechts éénmaal uitgevoerd worden.

Volg daarvoor onderstaande stappen:

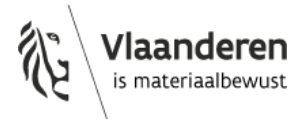

**1) Ga naar het '[Gebruikersbeheer van de Vlaamse Overheid](https://vo-gebruikersbeheer.vlaanderen.be/)' en log in.** 

GEBRUIKERSBEHEER VAN DE VLAAMSE OVERHEID Aanmelden Kies hieronder hoe u wil aanmelden. Klik op "meer info" voor uitleg over die manier van aanmelden. Klik op de knop (?) HULP NODIG BIJ AANMELDEN? "hulp nodig?" (rechts) voor veelgestelde vragen over aanmelden of om contact op te nemen met de helpdesk.  $\Box$ elD en aangesloten itsme<sup>®</sup>

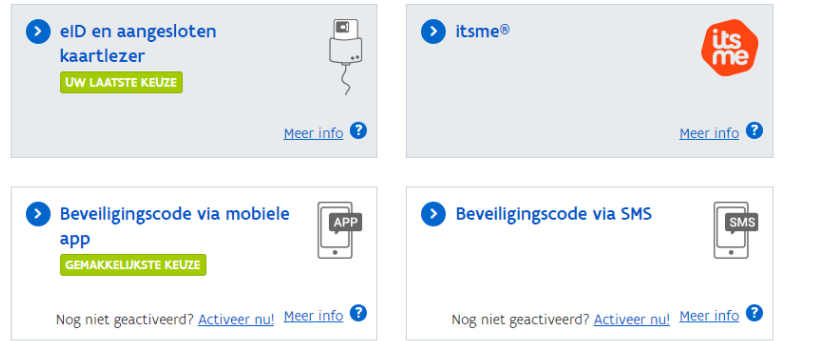

#### **2) Voeg een gebruiker toe**

a) U krijgt onderstaand startscherm te zien.

Ga naar 'Personen' en voeg een nieuwe persoon toe:

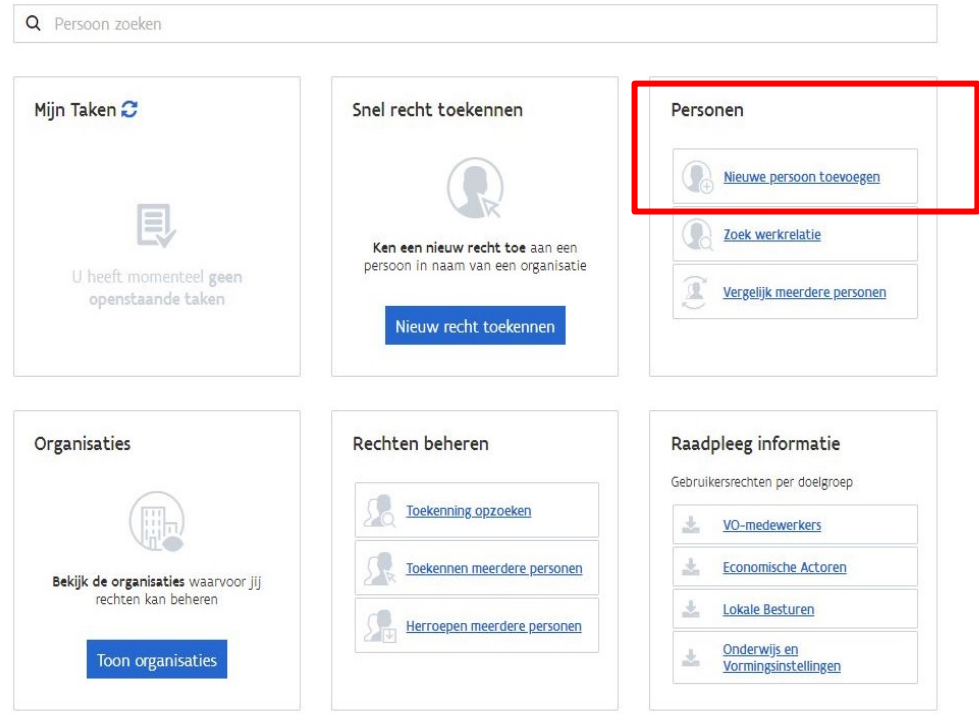

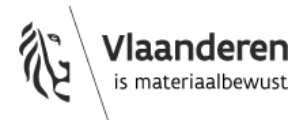

b) Vervolgens krijgt u onderstaand scherm te zien. Om een nieuwe gebruiker uit uw organisatie toe te voegen geeft u het rijksregister van de nieuwe gebruiker in:

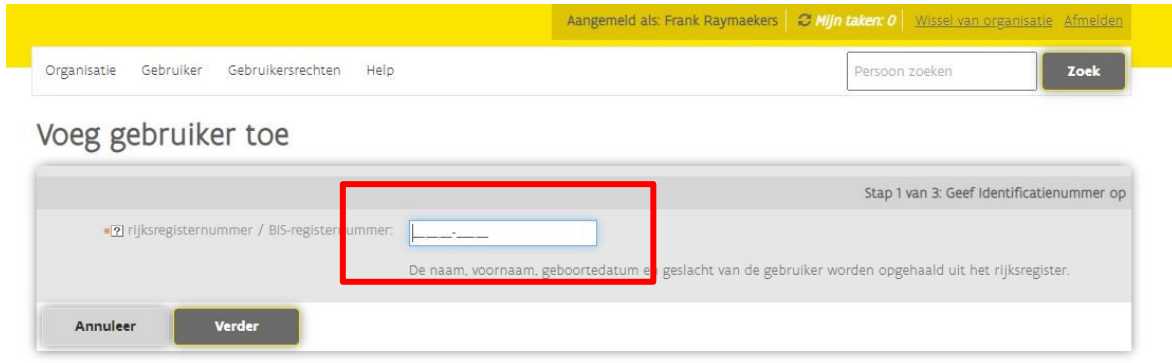

c) De toepassing zal automatisch de naam, voornaam, geboortedatum en het geslacht van de gebruiker inladen.

U vult de reden van toelating voor de gebruiker in.

## Voeg gebruiker toe

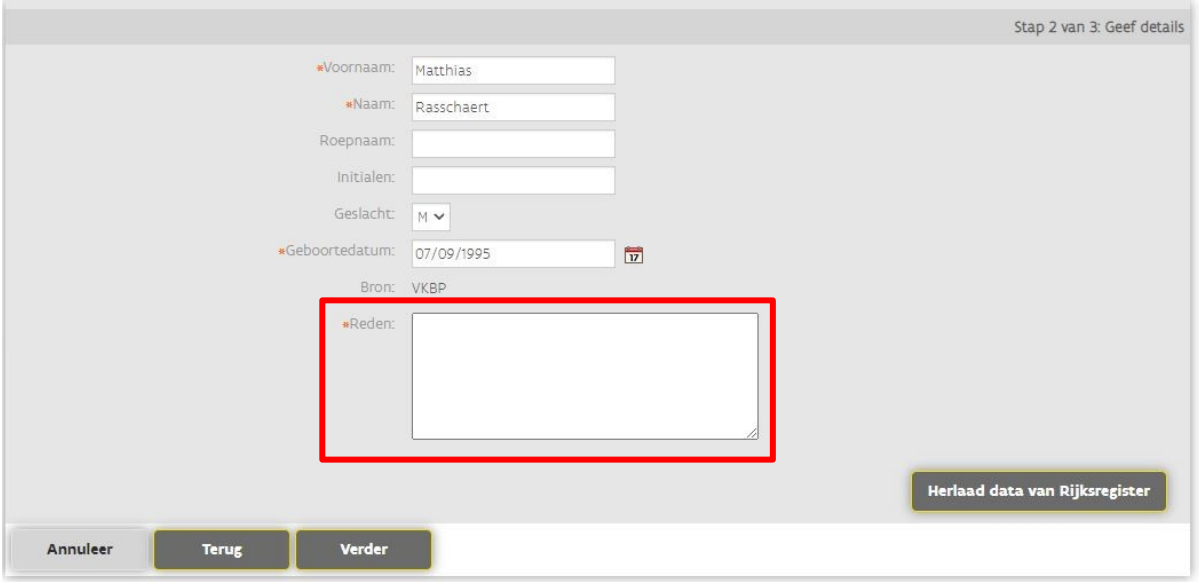

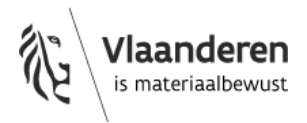

d) Klik op 'Verder' en 'Bevestig' indien de data correct is.

## Voeg gebruiker toe

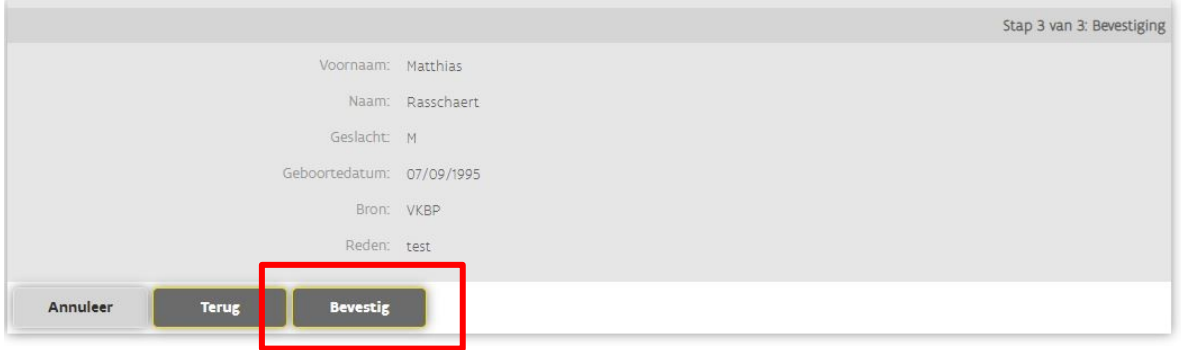

### **3) Koppel de gebruiker aan uw organisatie**

Nadat u een gebruiker heeft toegevoegd krijgt u zijn/haar gegevens te zien. U kan nu de gebruiker koppelen aan uw organisatie.

## Gegevens van gebruiker

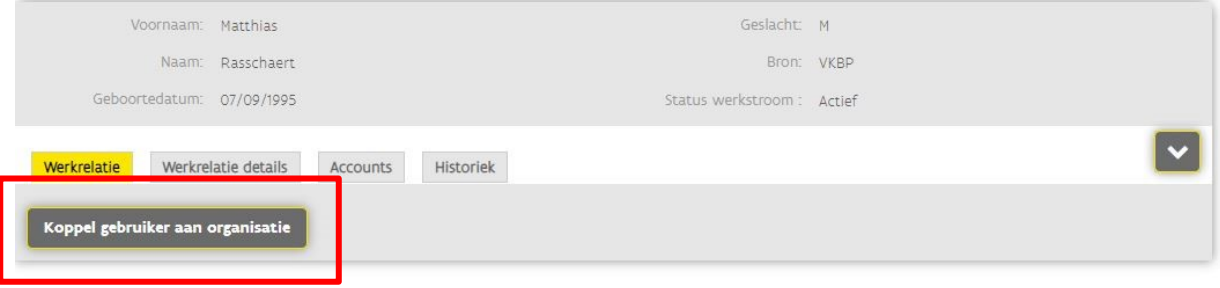

a) Selecteer uw organisatie alsook de categorie waartoe de medewerker behoort uit de lijst.

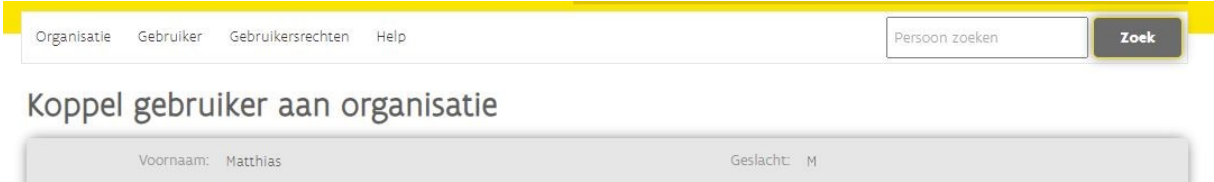

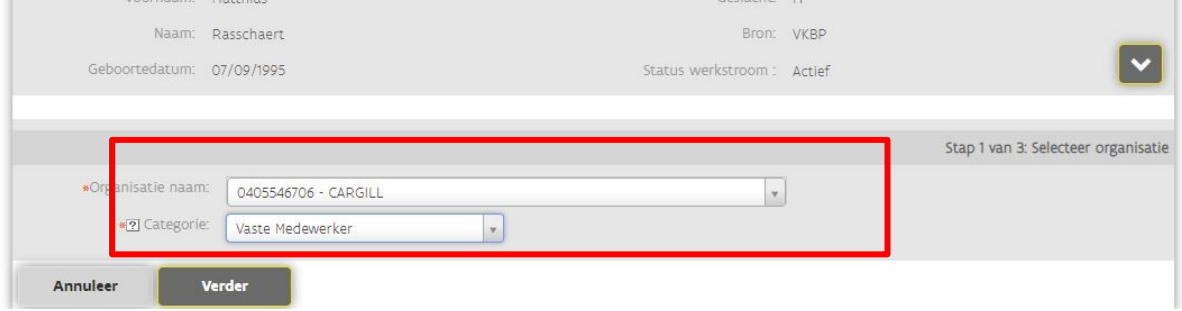

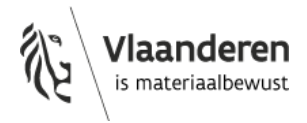

- b) Vul volgende informatie aan in de daartoe bestemde velden:
	- begin- en einddatum van aanwerving binnen uw organisatie;
	- E-mailadres (werkgebonden);
	- telefoonnummer (werkgebonden).

## Koppel gebruiker aan organisatie

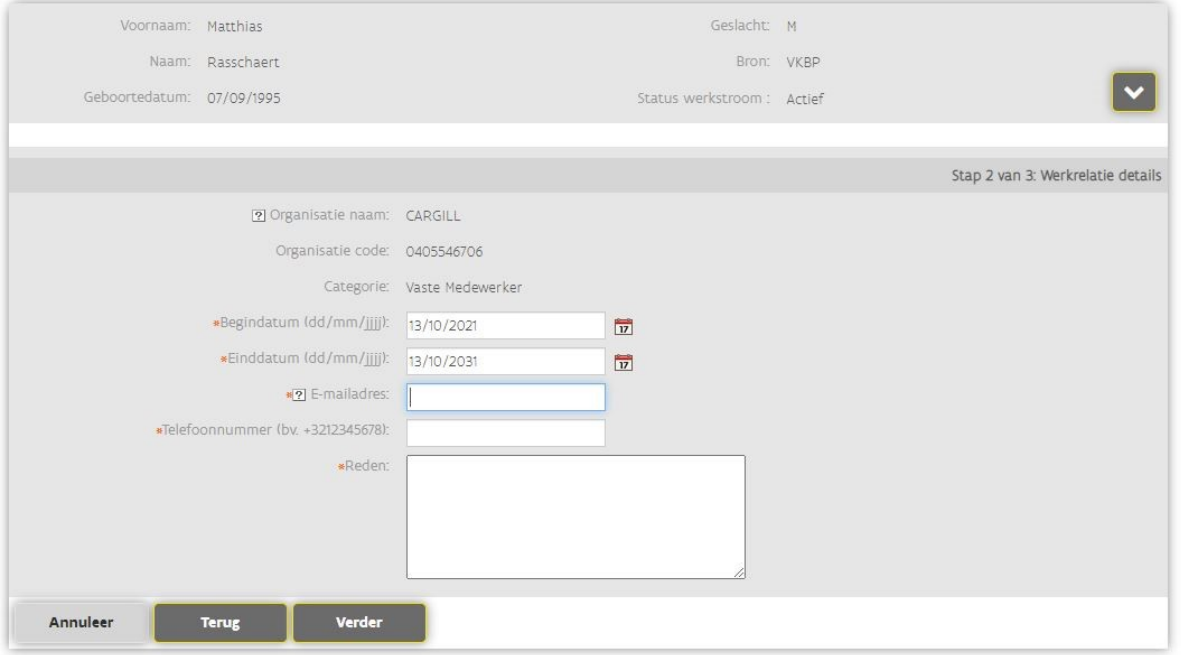

c) Klik op verder en bevestig indien de data correct is.

### Koppel gebruiker aan organisatie

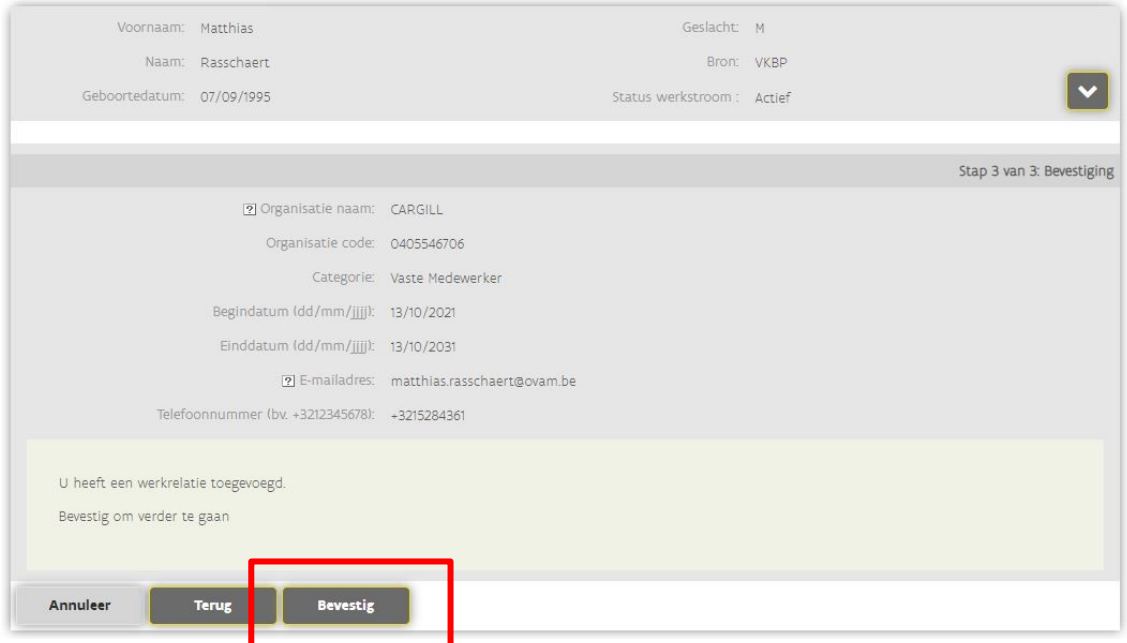

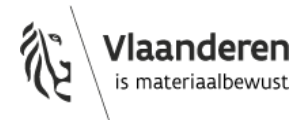

#### **4) Geef gebruikersrechten aan de nieuwe gebruiker**

Na het doorlopen van voorgaande stappen is de werkrelatie met de nieuwe gebruiker nu aangemaakt. Vervolgens kan u de gebruikersrechten van deze gebruiker beheren.

a) Klik op 'Ken gebruikersrecht toe'

Gegevens van gebruiker

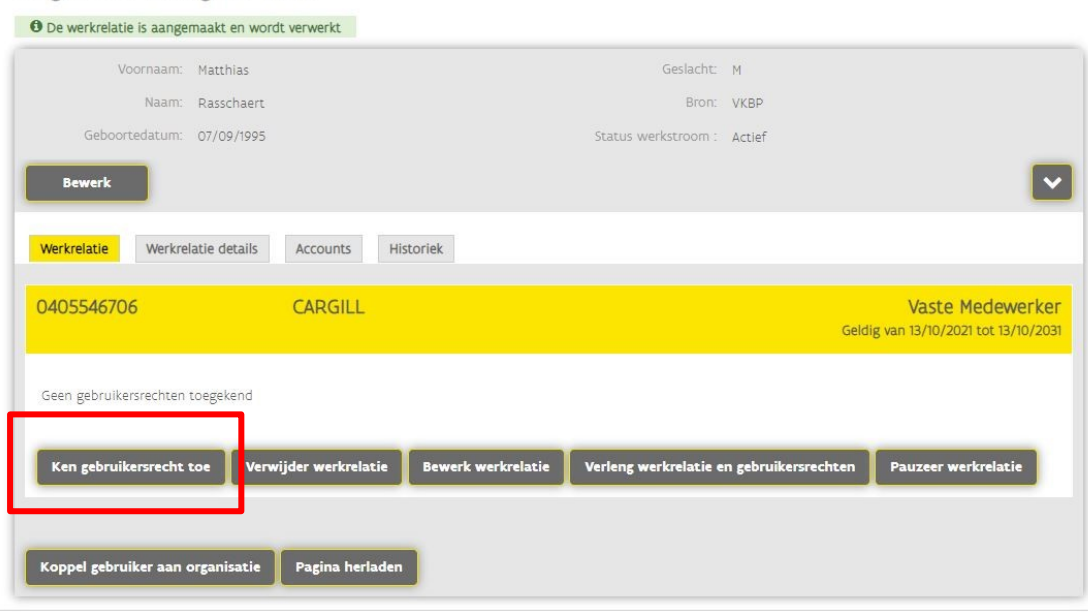

b) Selecteer het type gebruikersrecht. Voor het gebruik van de productie omgeving van het centraal non-conformiteitenregister selecteert u 'OVAM gebruiker' in het menu. Ga verder.

Ken gebruikersrecht toe

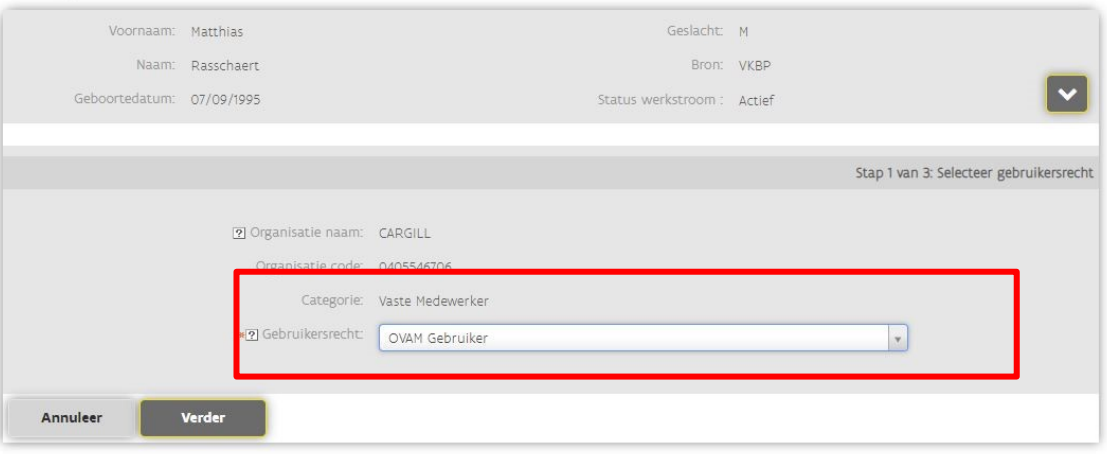

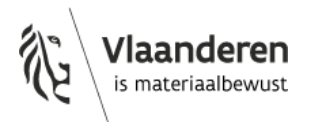

c) Geef de begin- en einddatum in waarbinnen de gebruiker de toegang verleend wordt. Bij 'context' selecteert u '**Non-conformiteiten indiener**' en verplaatst deze naar de rechter kolom 'Geselecteerd'. Beschrijf de reden van toegang in het veld 'reden'.

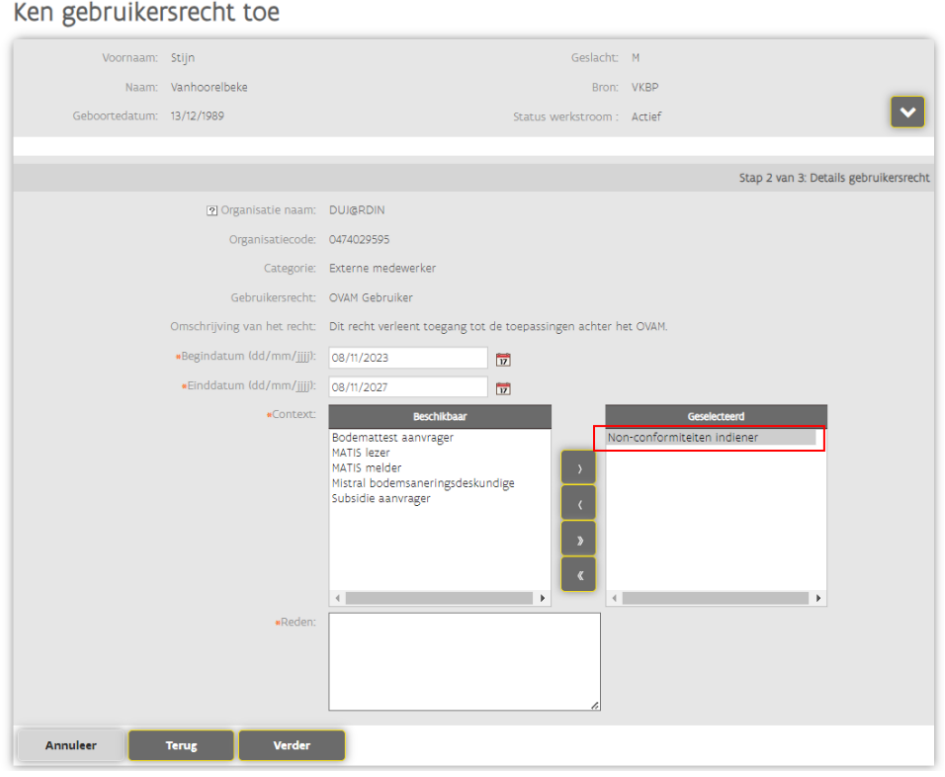

d) Ga verder en bevestig indien de ingevulde gegevens correct zijn.

Ken gebruikersrecht toe

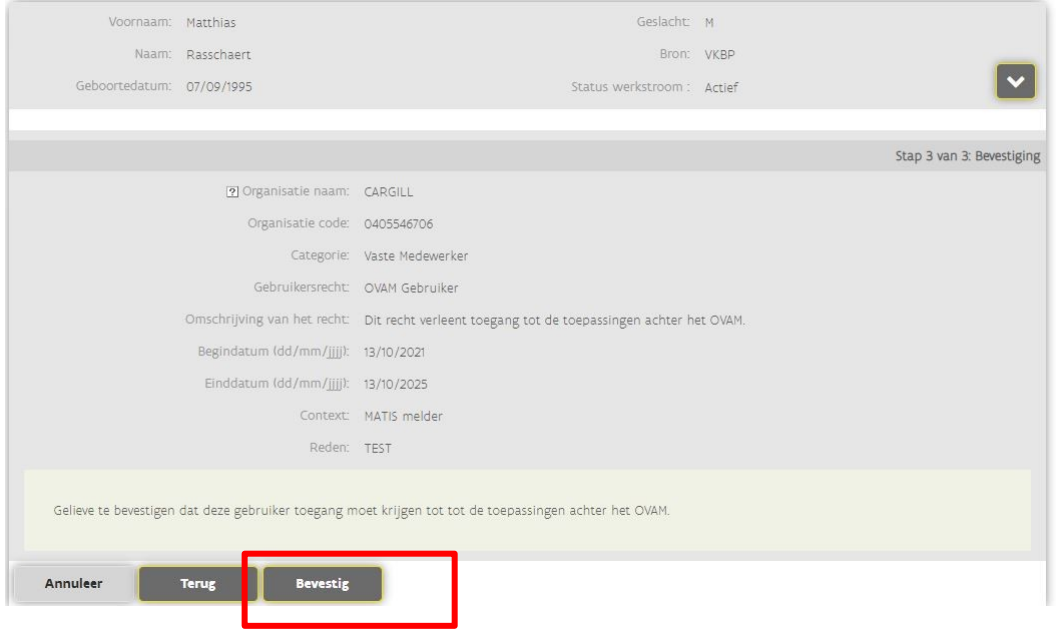

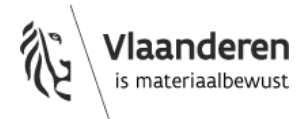

Vervolgens verschijnt het overzicht van de gebruikersrechten die aan een bepaald persoon zijn toegekend. De persoon kan nu veilig aanmelden met eID of Itsme op de productie omgeving van het centraal non-conformiteitenregister – **Inloggen via Authenticatie Vlaanderen**.

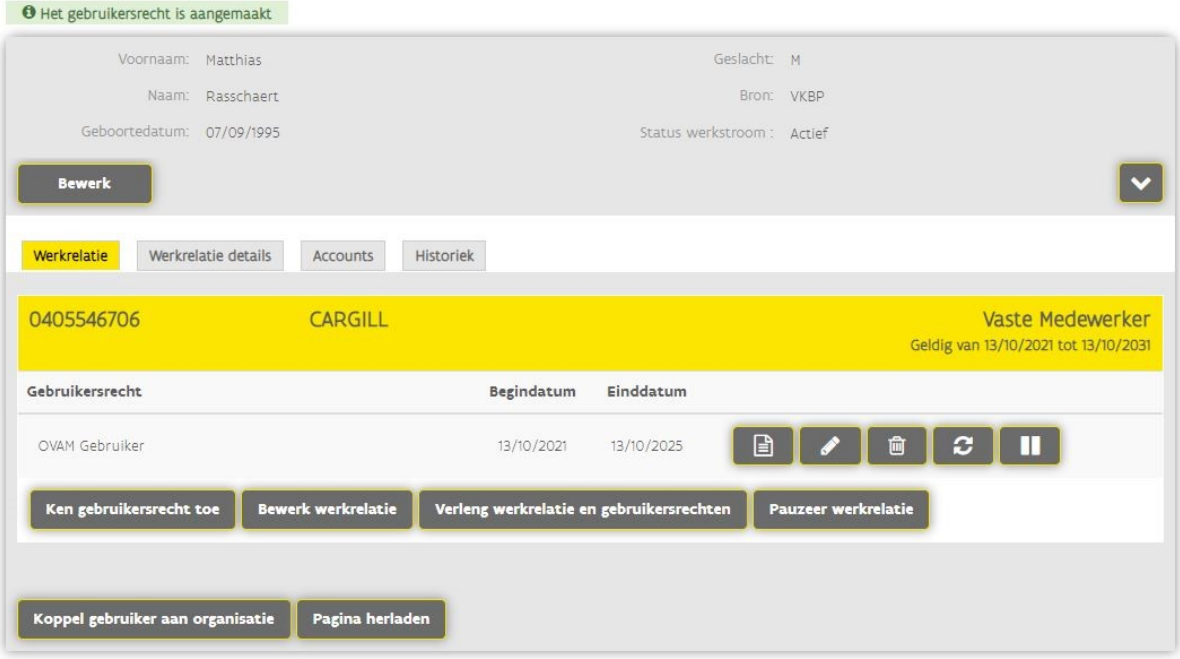

Gegevens van gebruiker

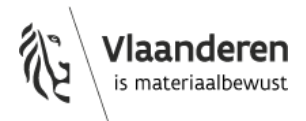